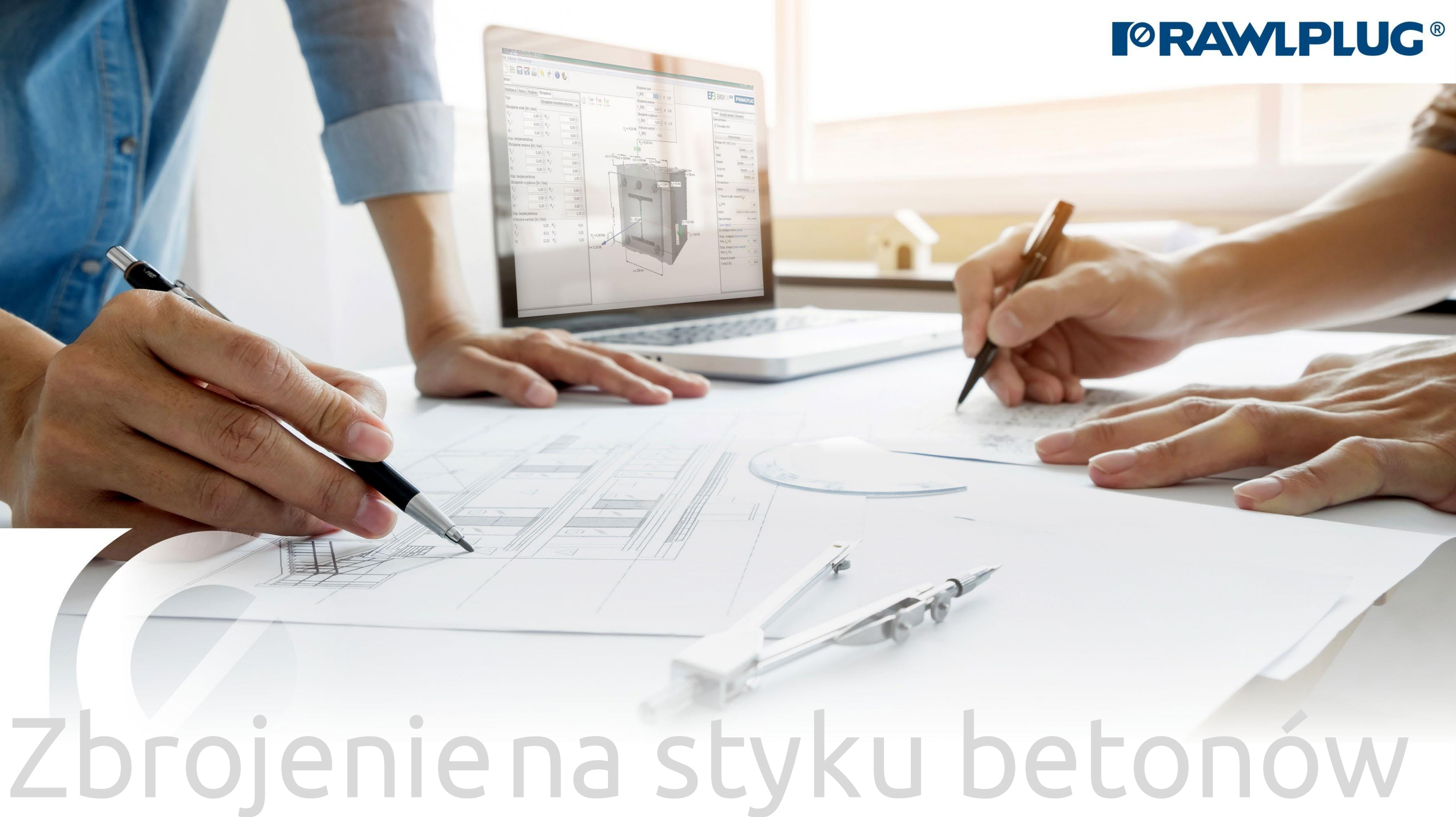

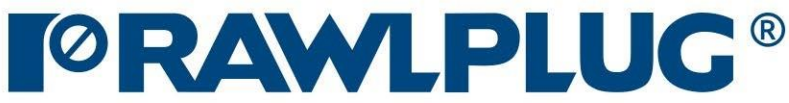

## Instrukcja obsługi | EASYFIX 4

## Zbrojenie na styku betonów

### [1. Wybór kategorii i modułu](#page-2-0)

- [2. Definiowanie danych wejściowych](#page-3-0)
- [3. Definiowanie podłoża](#page-5-0)
- [4. Definiowanie zbrojenia](#page-8-0)
- [5. Definiowanie warunków montażu](#page-10-0)
- [6. Analiza wyników](#page-12-0)
- [7. Generowanie wydruku](#page-13-0)

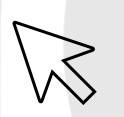

Dane wejściowe:

# Dane obliczeniowe:

### Wyniki:

- przejście do wybranego zagadnienia

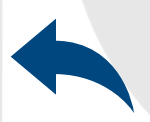

- powrót do spisu treści

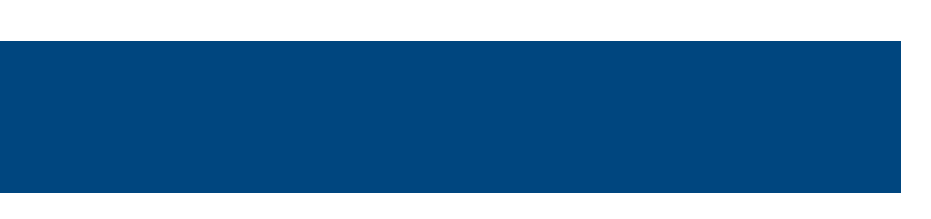

## <span id="page-2-0"></span>Instrukcja obsługi | EASYFIX 4

## Zbrojenie na styku betonów

 $\gg$ 

# Wybór<br>Kategorii i modułu

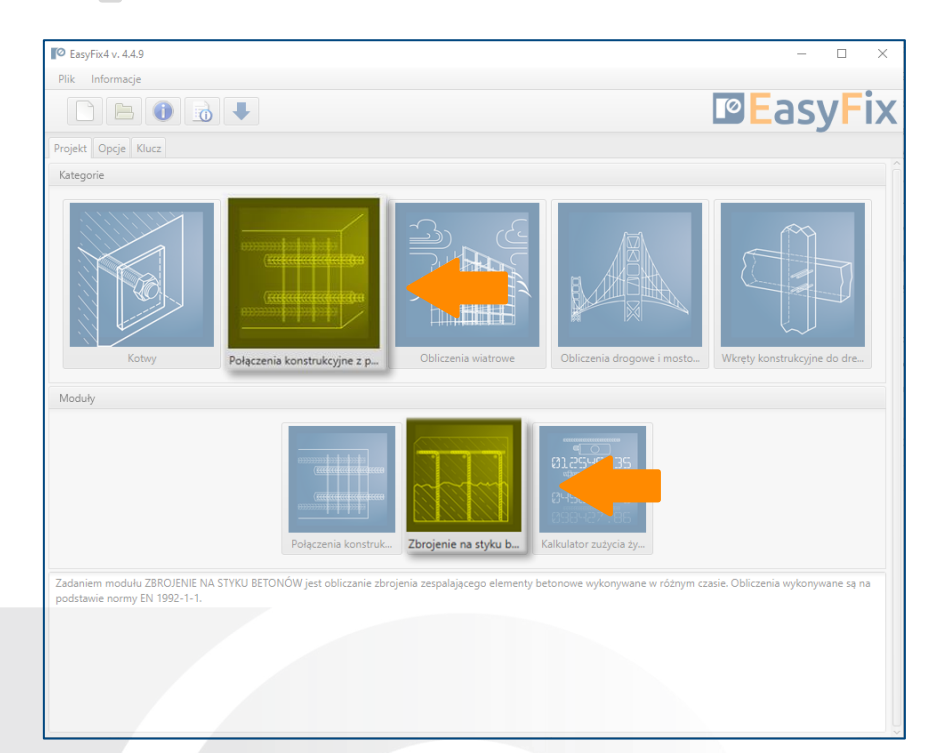

Informacje o programie

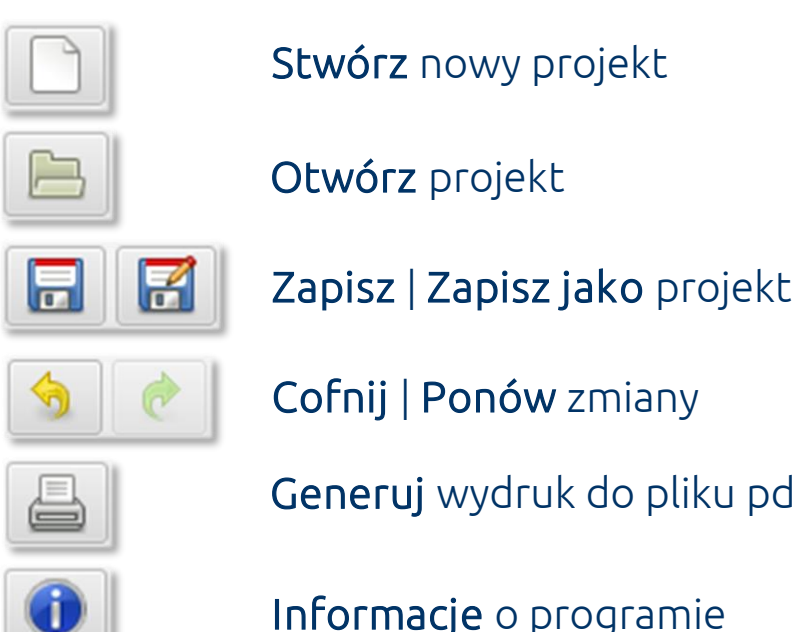

pl\_PL - polski (Polska)

L

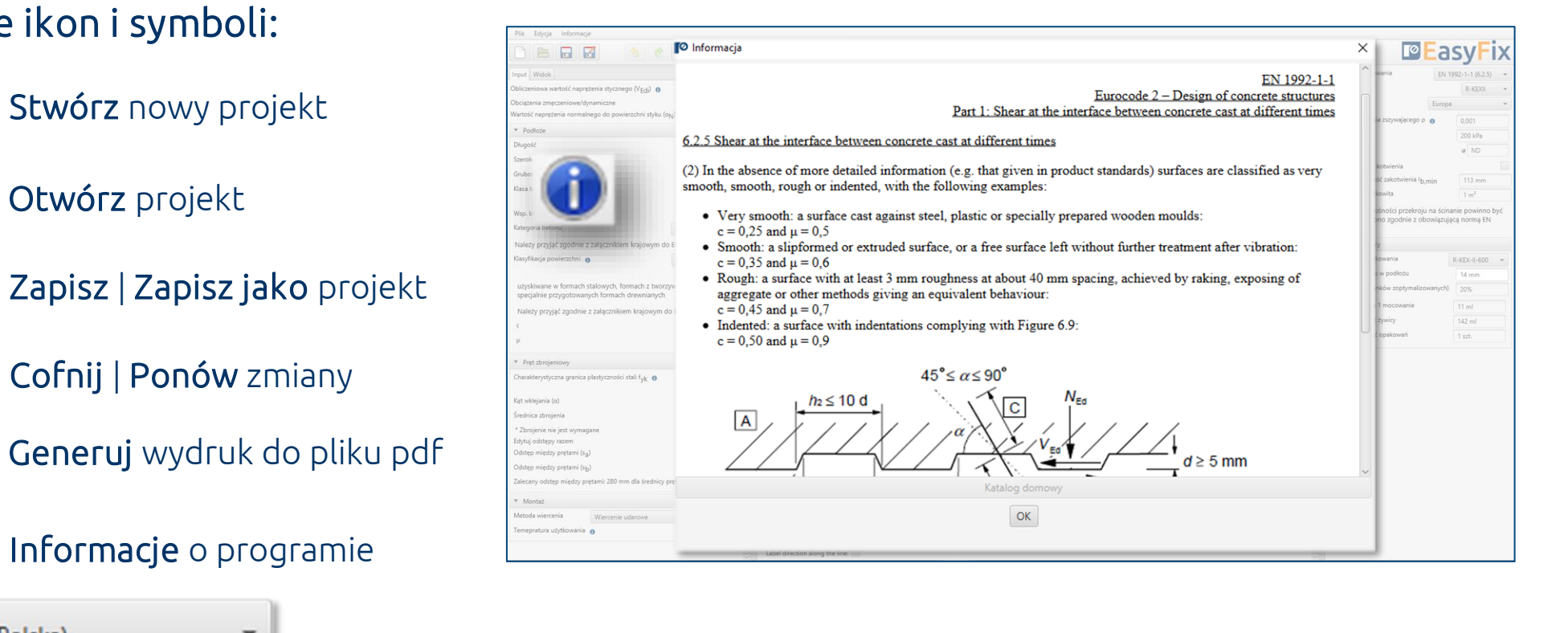

#### Wybór języka programu

Ikony informacyjne

### Oznaczenie ikon i symboli:

Instrukcja obsługi

Kliknięcie w ikonę informacyjną, powoduje wyświetlenie dodatkowego okna zawierającego teorię związaną z konkretnym zagadnieniem.

EUROCODE 2 | EN 1992-1-1 PIRR | Post Installed Rebar Rawlplug

### Metody obliczeniowe :

Określenie naprężenia na powierzchni betonu.

2

### Zbrojenie na styku betonów

 $\gg$ 

Definiowanie Danych wejściowych

Charakterystyka stali zbrojeniowej.

Określenie warunków montażu."

Ścinanie w styku między betonami ułożonymi w różnych terminach wyznaczane jest na podstawie normy EN 1992-1-1:2008 p. 6.2.5.

Wynikiem obliczeń jest podana głębokość zakotwienia wynikająca z obliczeń na podstawie normy, bądź metody inżynierskiej PIRR wykorzystującej możliwości betonu i połączenia przy pomocy kotew chemicznych.

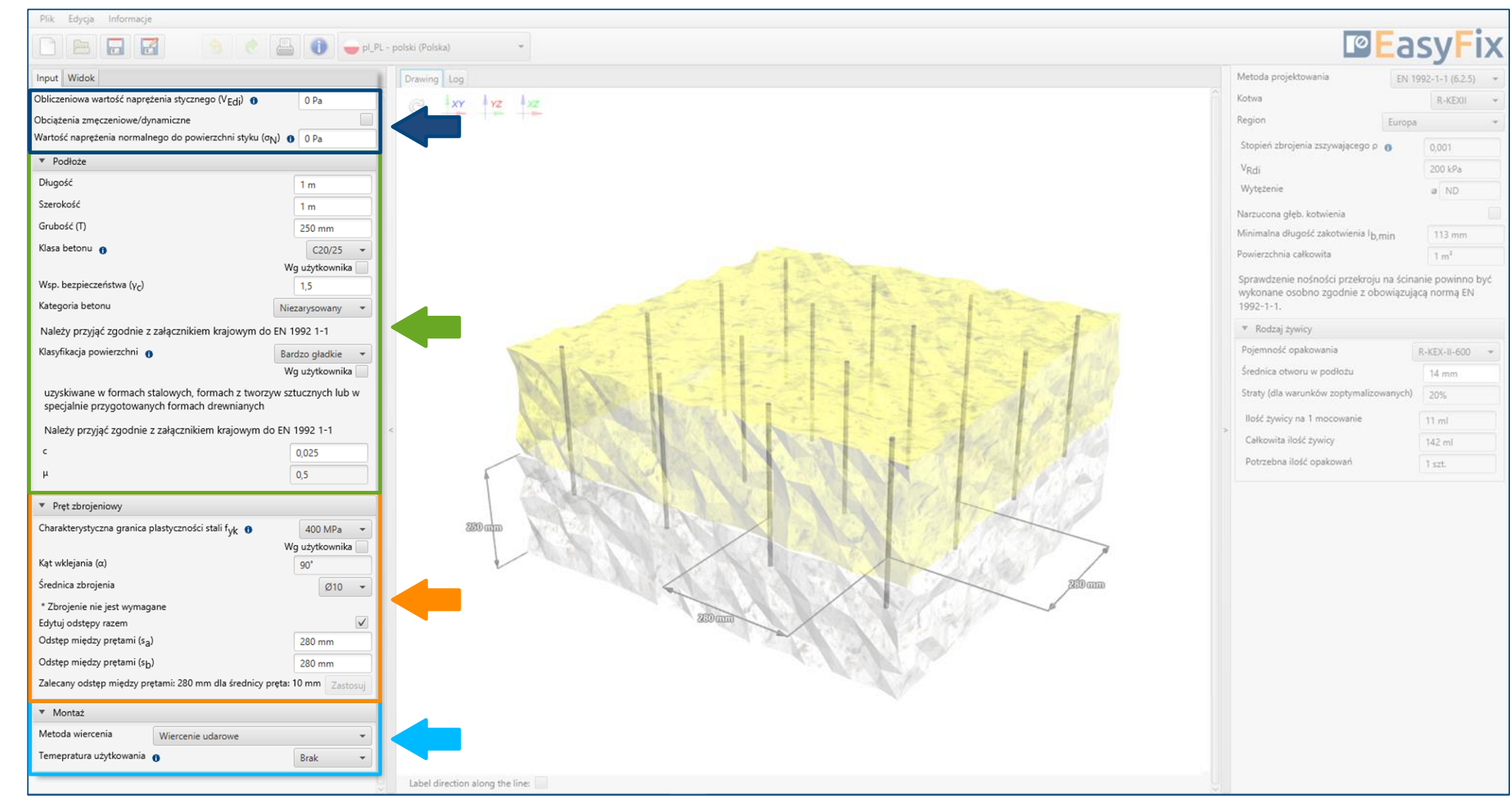

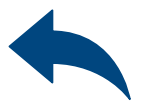

Charakterystyka i warunki podłoża.

### <span id="page-3-0"></span>Instrukcja obsługi | EASYFIX 4

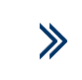

Naprężenie styczne w płaszczyźnie styku betonów, które stwardniały w różnych terminach powinno spełniać wymagania:  $v_{\rm Edi} \le v_{\rm Rdi}$ 

## Zbrojenie na styku betonów

Definiowanie Danych wejściowych

### Instrukcja obsługi | EASYFIX 4

Naprężenie normalne do powierzchni styku wywołanym przez najmniejsze obciążenie zewnętrzne powierzchni zespolenia, które zawsze działa jednocześnie z siłą ścinającą styk.

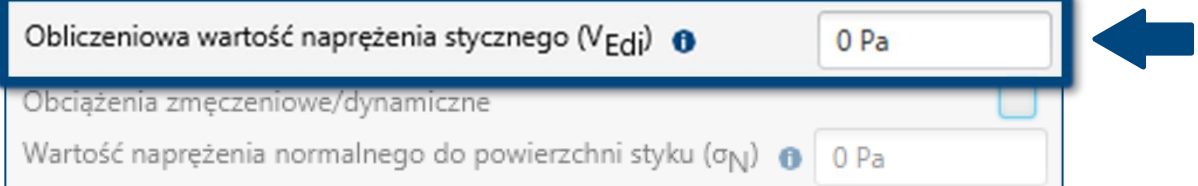

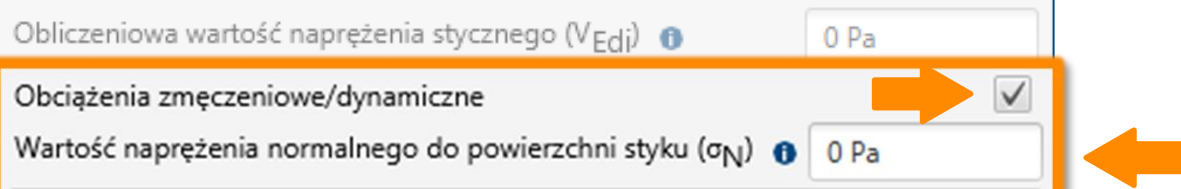

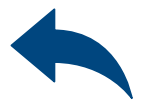

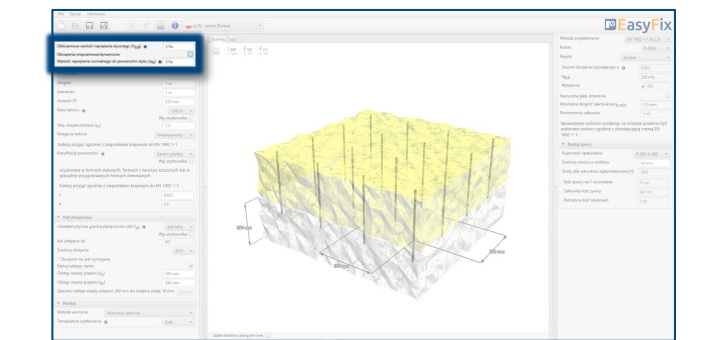

#### Określenie wymiarów konstrukcji:

Geometria konstrukcji może być określona w panelu bocznym lub na modelu.

3

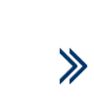

Wprowadzenie danych poprzez wybór z listy lub opcji "wg użytkownika".

## Zbrojenie na styku betonów

### Definiowanie Podłoża

#### Określenie szorstkości płaszczyzny zespolenia Wprowadzenie danych poprzez wybór z listy lub opcji "wg użytkownika".

### <span id="page-5-0"></span>Instrukcja obsługi | EASYFIX 4

#### Określenie klasy i kategorii betonu.

Przy definicji warunków podłoża, określa się również stan powierzchni betonu istniejącego. Teoria opisująca to zagadnienie opisana jest w normie EN 1992-1-1 p. 6.2.5 (2).

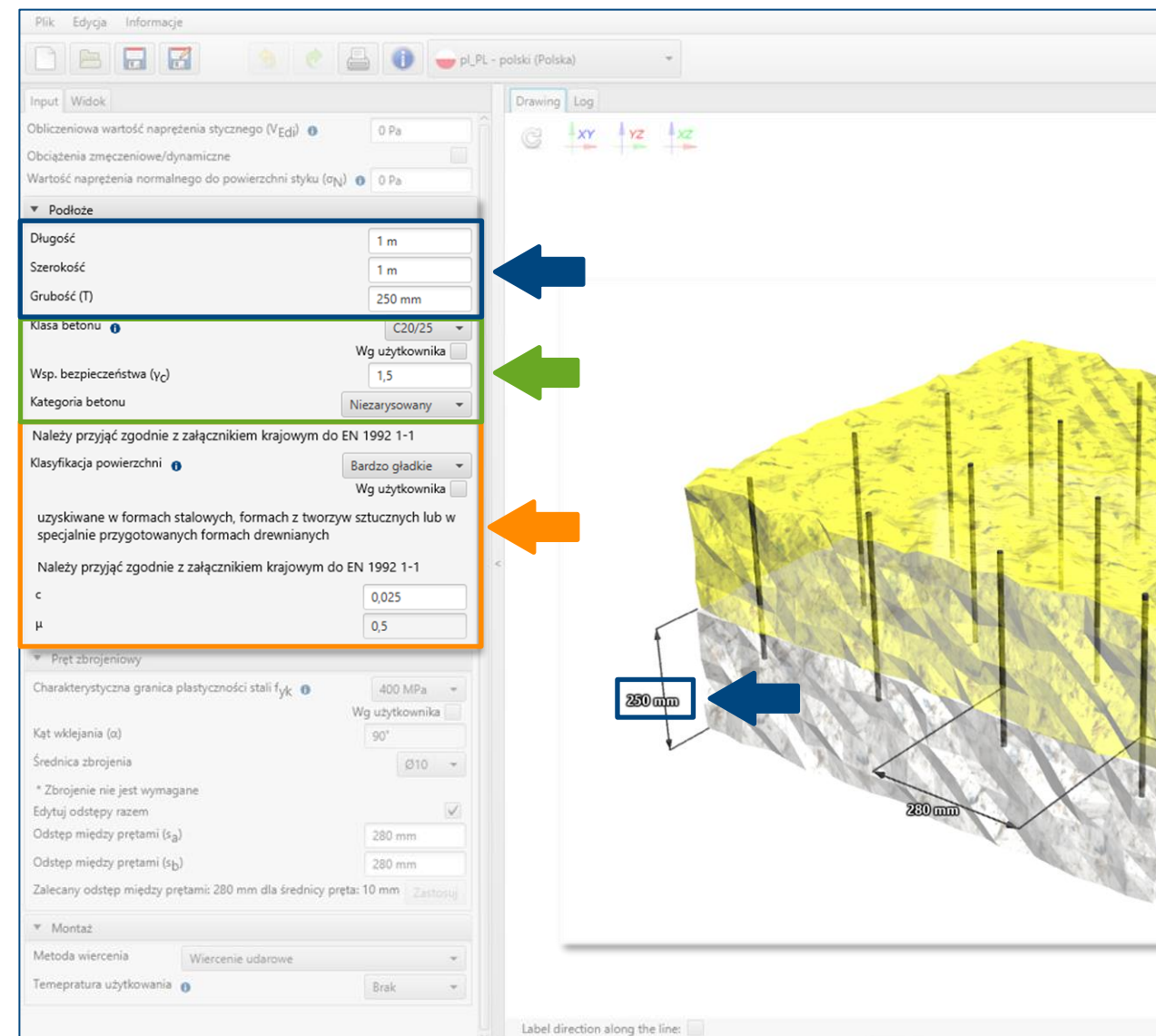

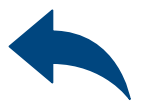

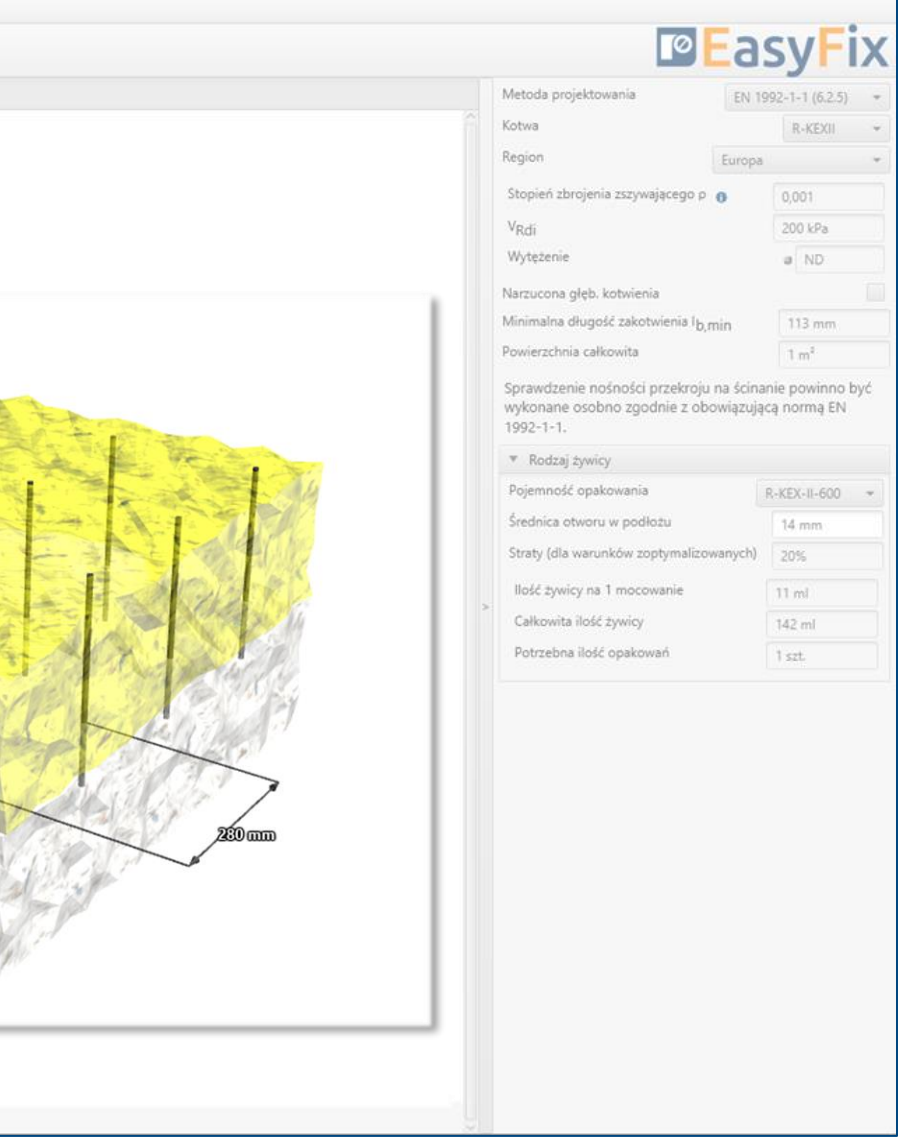

### Instrukcja obsługi | EASYFIX 4

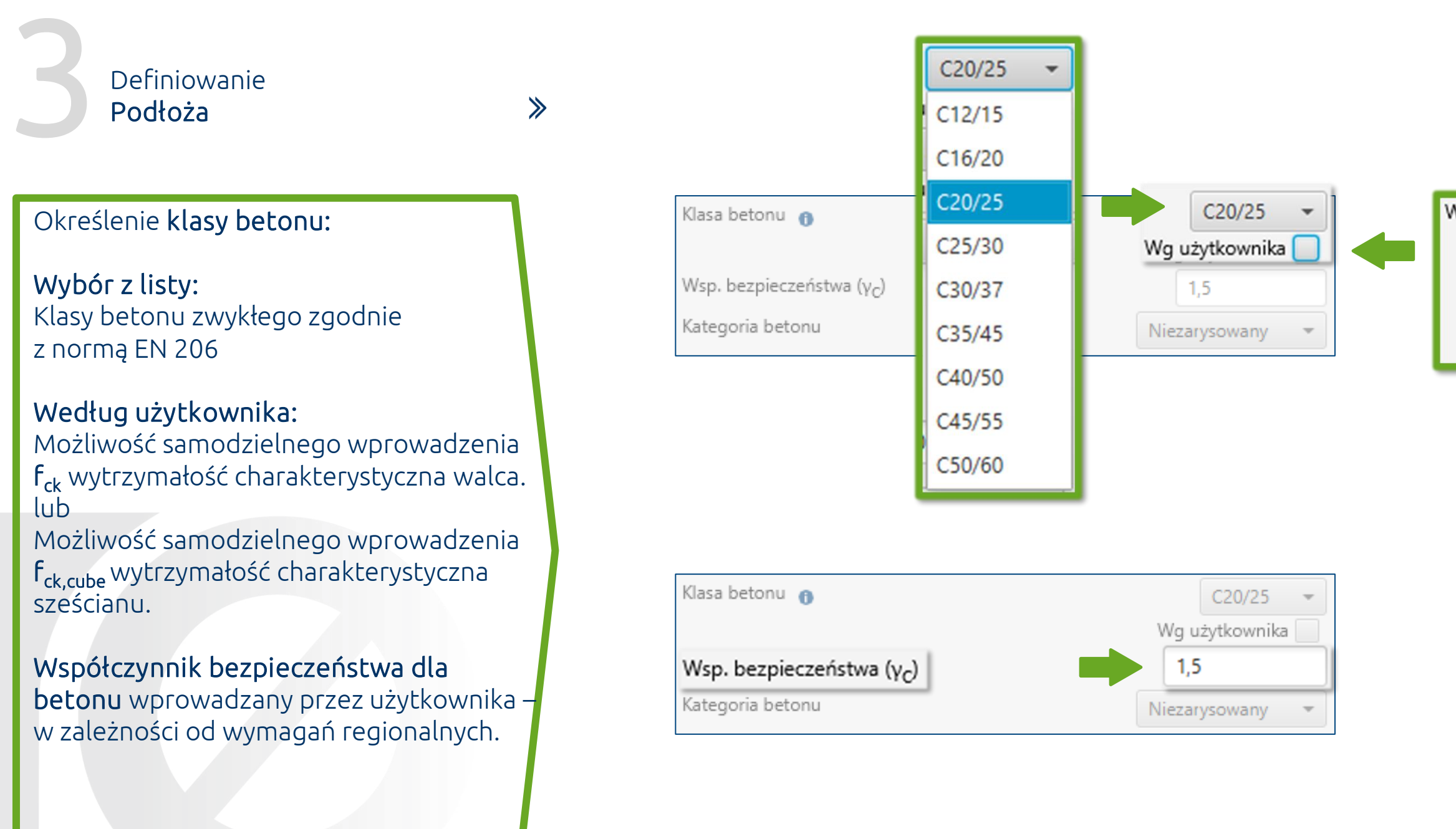

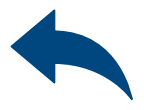

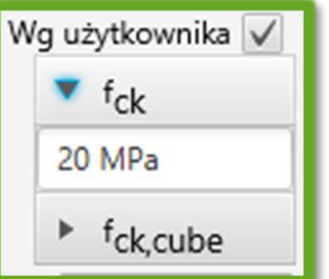

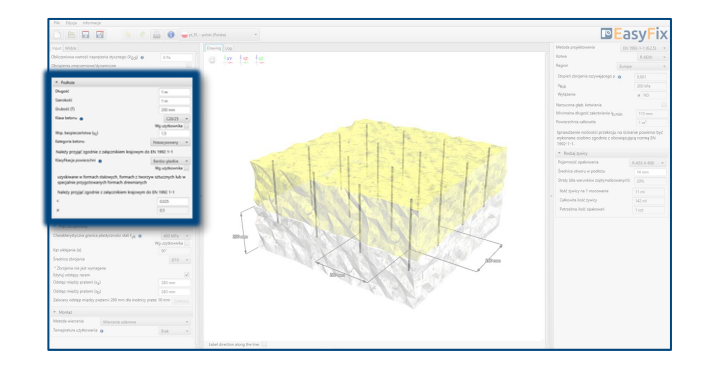

## Zbrojenie na styku betonów

 $\gg$ 

### Definiowanie Podłoża

### Instrukcja obsługi | EASYFIX 4

- Bardzo gładkie
- Gładkie

#### Klasyfikacja powierzchni:

- **Szorstkie**
- Z wrębami

Wybór z listy: Zgodnie z normą EN 1992-1-1

#### Według użytkownika:

Możliwość samodzielnego wprowadzenia współczynników zależnych od szorstkości płaszczyzny zespolenia c oraz µ .

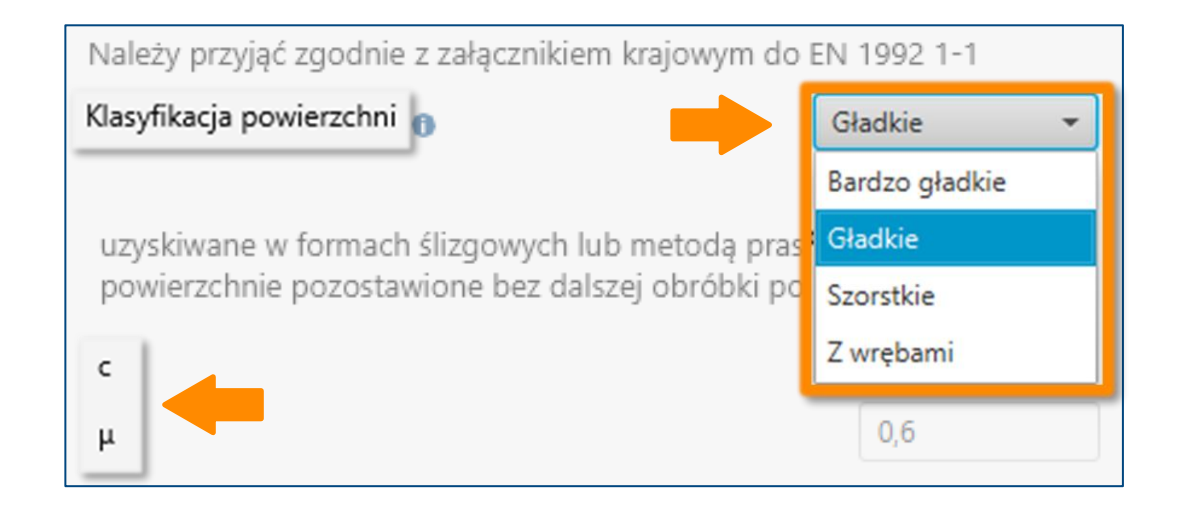

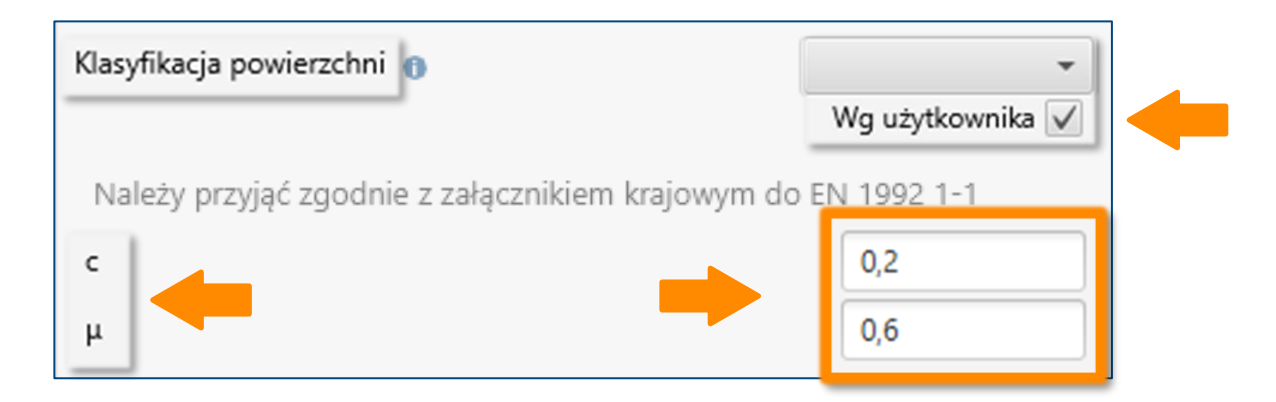

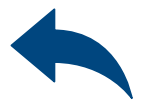

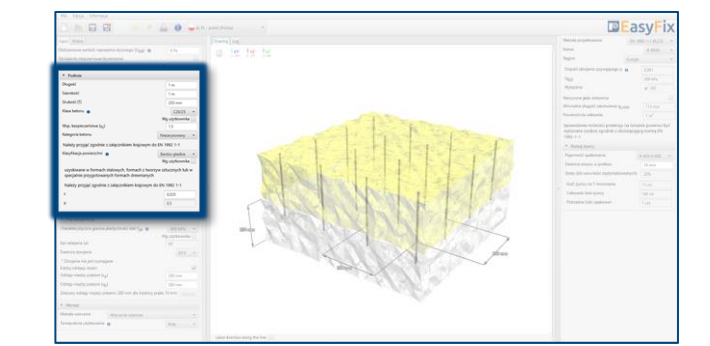

#### Określenie danych dla stali zbrojeniowej:

Wprowadzenie danych poprzez wybór z listy lub opcji "wg użytkownika".

4

 $\gg$ 

## Zbrojenie na styku betonów

### Definiowanie Zbrojenia

### <span id="page-8-0"></span>Instrukcja obsługi | EASYFIX 4

### Określenie rozstawu prętów

Możliwość ustalenia zbrojenia w jednakowej odległości w obu kierunkach. Rozstaw prętów może być określona w panelu bocznym lub na modelu.

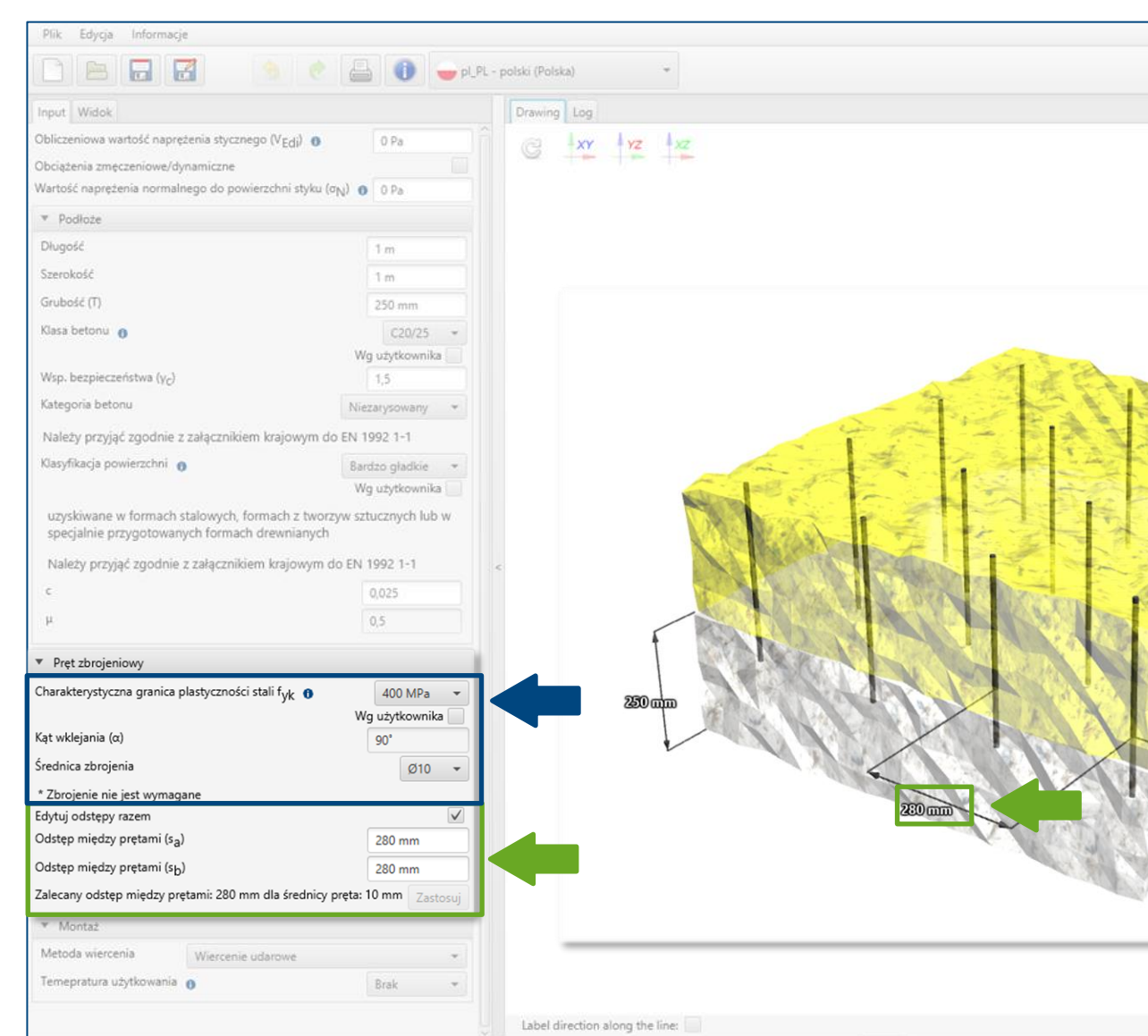

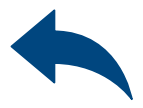

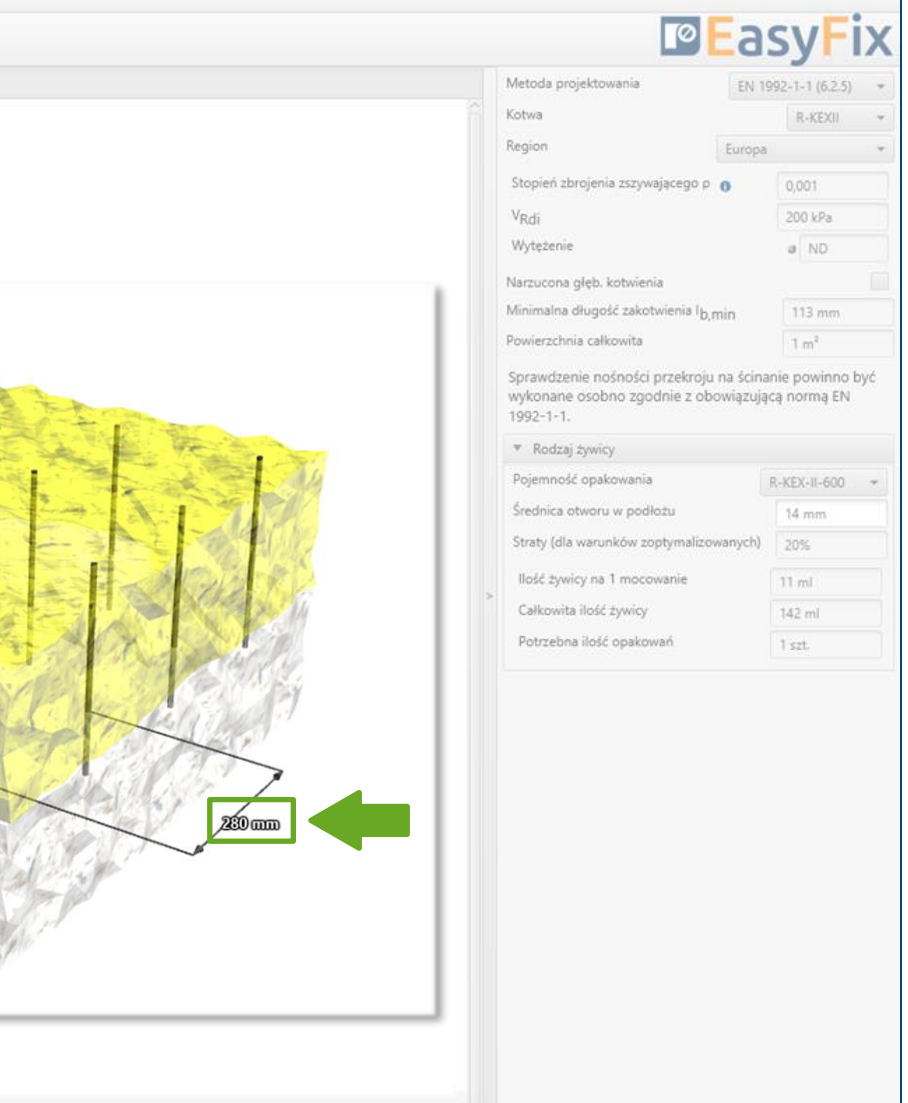

## Instrukcja obsługi | EASYFIX 4

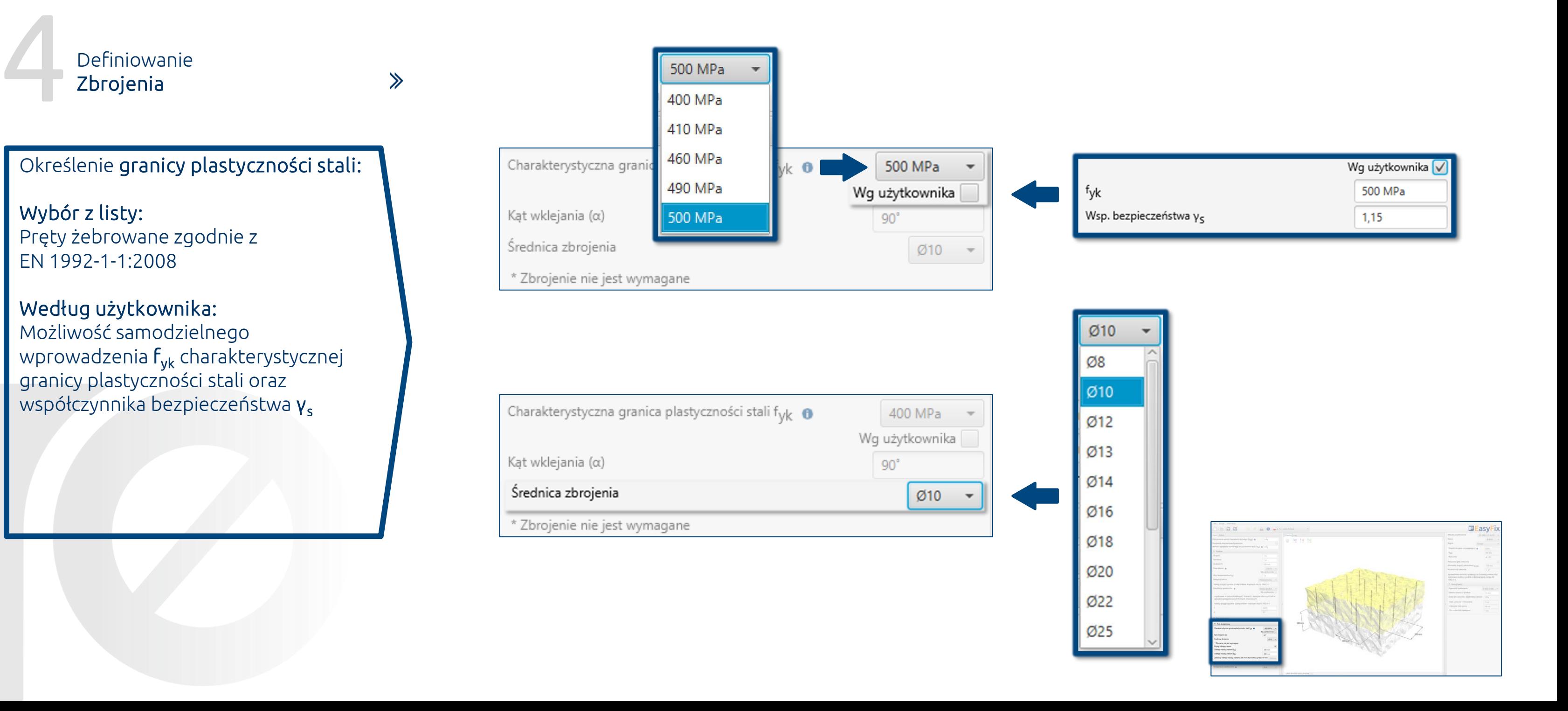

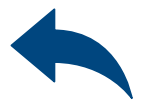

 $\gg$ 

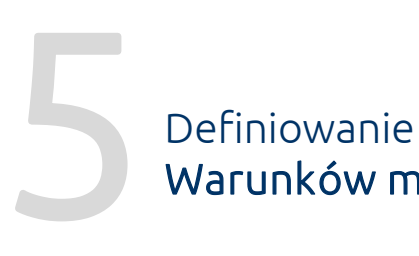

Warunków montażu

### <span id="page-10-0"></span>Instrukcja obsługi | EASYFIX 4

Określenie temperatury użytkowania:

Wybór z listy wyników powoduje filtrowanie rodziny kotew.

Określenie metody wiercenia:

Wybór z listy: Udarowe | Diamentowe Określenie i zdefiniowanie sposobu wiercenia w konstrukcji istniejącej. Wybór temperatury użytkowania określa minimalną i maksymalną temperaturę podłoża w momencie instalacji kotwy.

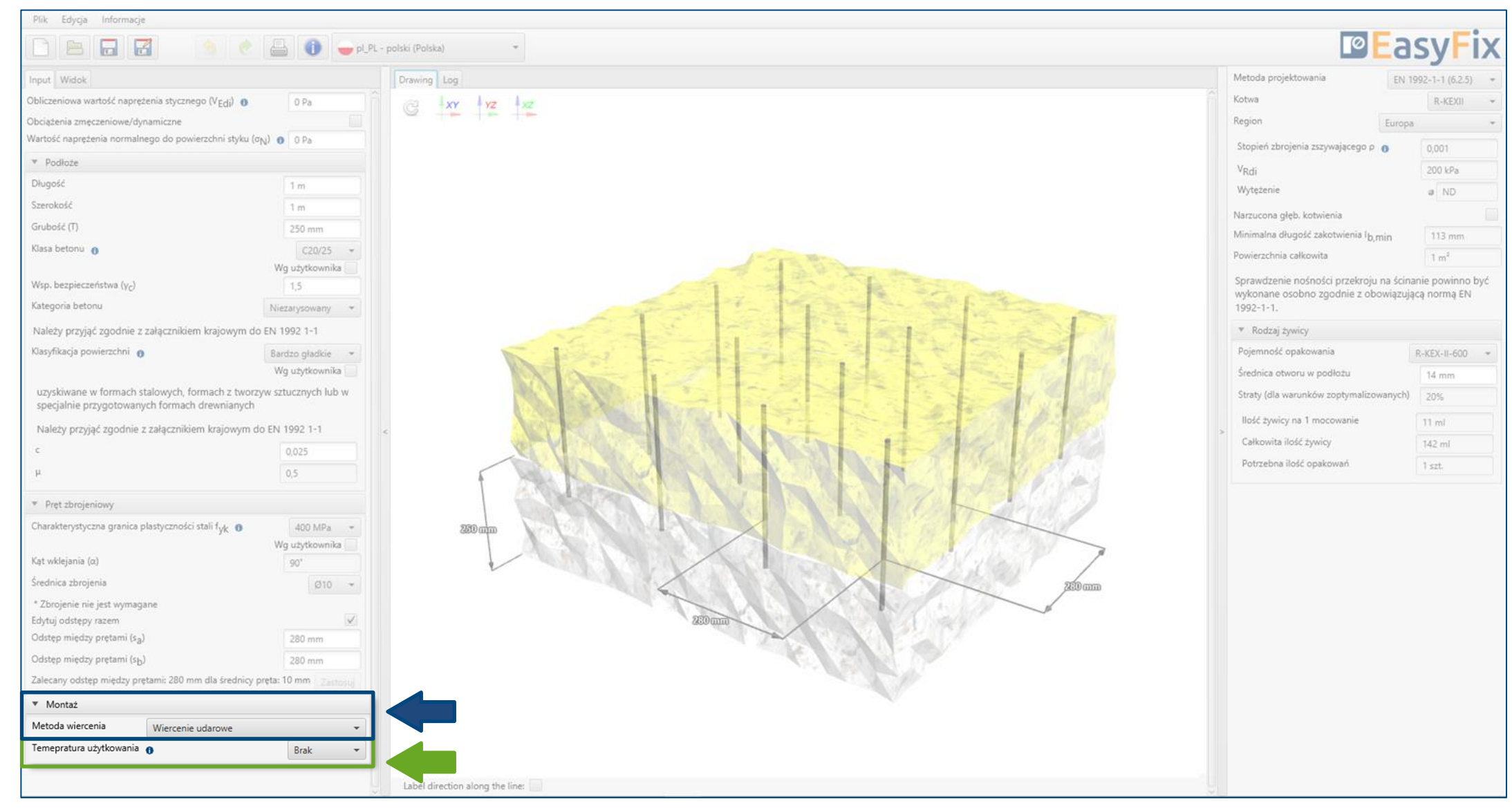

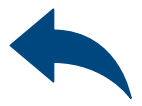

### Instrukcja obsługi | EASYFIX 4

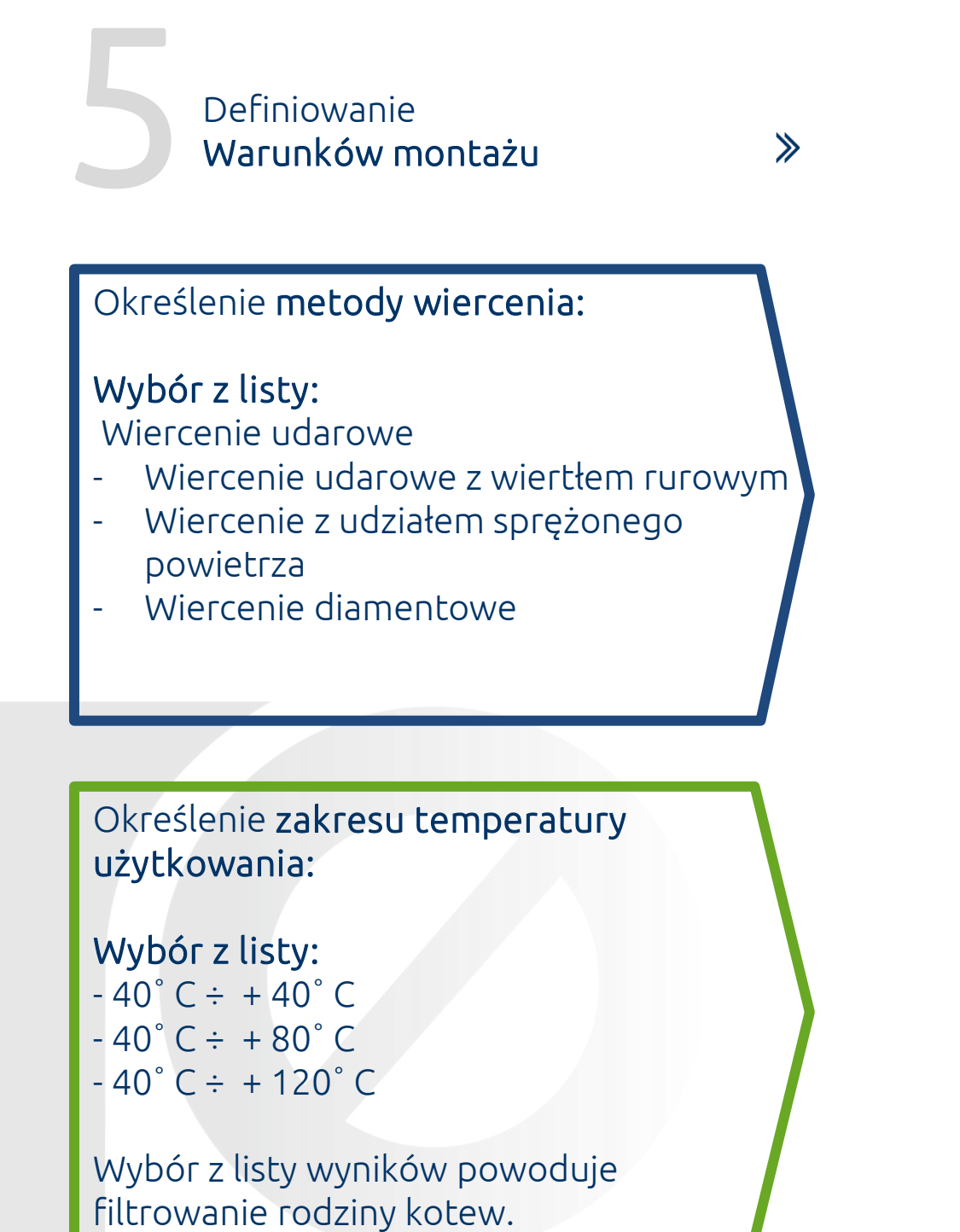

▼ Montaż Metoda wiercenia Wiercenie udarowe Temepratura użytkowar Wiercenie udarowe Wiercenie udarowe z wiertłem rurowym Wiercenie z udziałem sprężonego powietrza Wiercenie diamentowe

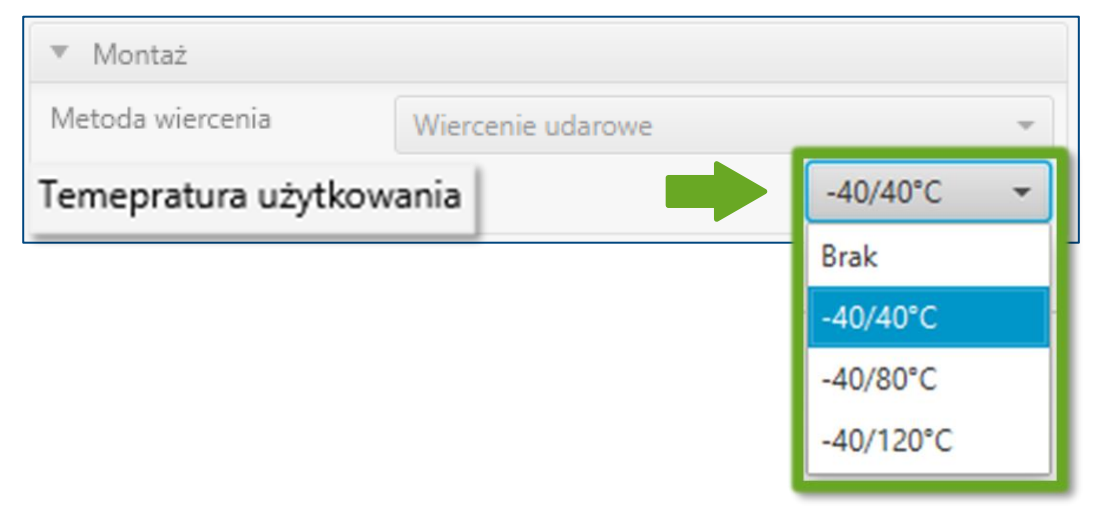

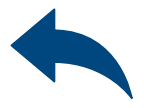

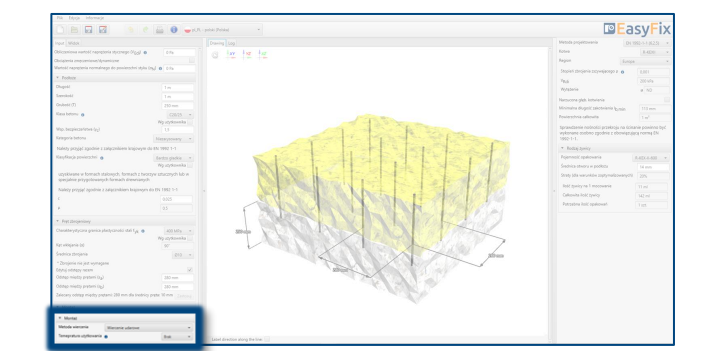

Metoda projektowa

### Zbrojenie na styku betonów

 $\gg$ 

Analiza

Wyników

- Rodzaj produktu
- **Region**

### <span id="page-12-0"></span>Instrukcja obsługi | EASYFIX 4

W panelu wyników możemy wybrać metodę projektową pomiędzy obliczeniem zakotwienia wg standardów zapisanych w Eurocode 2 a metodą inżynierską PIRR. Ponadto jest możliwość filtrowania produktów oraz regionu, w którym produkty będą miały zastosowanie.

![](_page_12_Picture_92.jpeg)

![](_page_12_Picture_11.jpeg)

## Panel filtrów:

#### Wyniki dla zbrojenia z wyznaczoną głębokością zakotwienia.

Możliwość wprowadzenia deklarowanej głębokości zakotwienia.

Wyniki dla odpowiedniej żywicy w zależności od opakowania.

![](_page_13_Picture_3.jpeg)

### Zbrojenie na styku betonów

#### Generowanie Wydruku

### <span id="page-13-0"></span>Instrukcja obsługi | EASYFIX 4

W panelu wydruku możemy ustawić opcje regionalne, tj. język, separator dziesiętny oraz system jednostek. Wydruk w formacie pdf zawiera wszystkie dane, które są niezbędne w projektach oraz podczas instalacji produktu.

![](_page_13_Picture_46.jpeg)

![](_page_13_Picture_9.jpeg)

#### Opcja wydruku. Umożliwia wygenerowanie dokumentu

w rozszerzeniu pdf.

![](_page_13_Picture_6.jpeg)

![](_page_14_Picture_0.jpeg)

![](_page_14_Picture_92.jpeg)